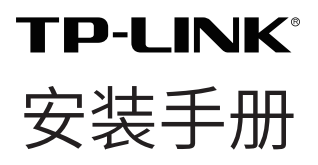

监控专用无线网桥套装(1 公里) TL-S2-1KM 摄像头端 &TL-S2-1KM 录像机端

### 相关文档

除本安装手册外,TP-LINK 官方网站还提供了《监控专用无线网桥 套装(1 公里)用户手册》。

如需获取最新产品资料,请登录 http://service.tp-link.com.cn。

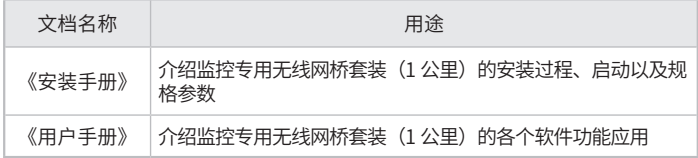

### 约定

在本手册以下部分,如无特别说明,所提到的"网桥"、"本产品" 等名词,系监控专用无线网桥套装(1 公里)。

本手册采用了如下几种醒目标志来表示操作过程中应该注意的地 方,这些标志的意义如下:

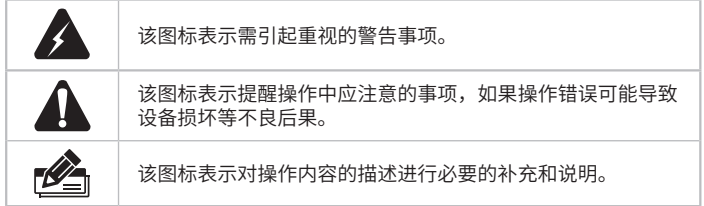

# 目录

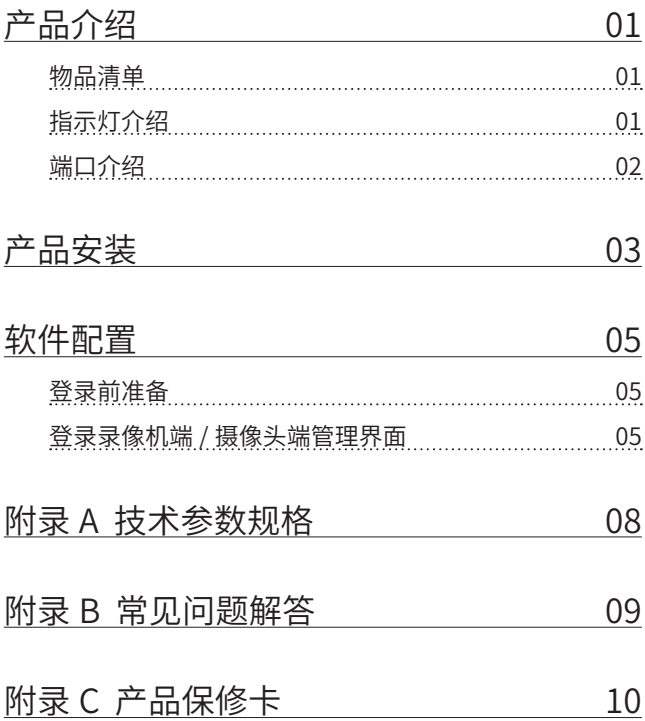

# 产品介绍

### 物品清单

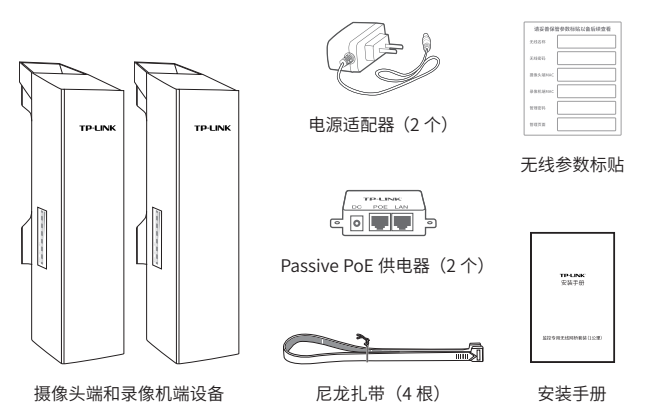

## 指示灯介绍

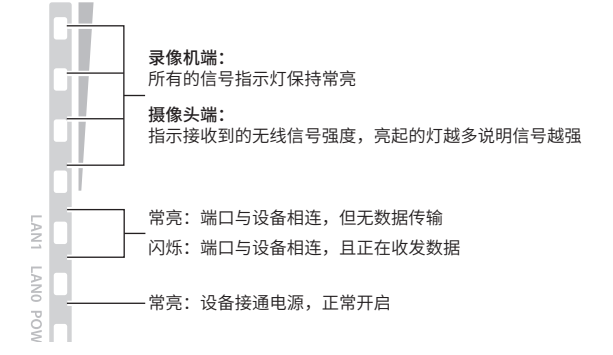

## 端口介绍

• 网桥端口

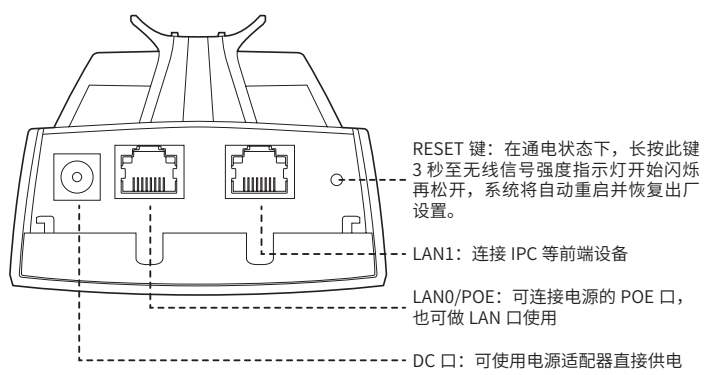

• PoE 供电器端口

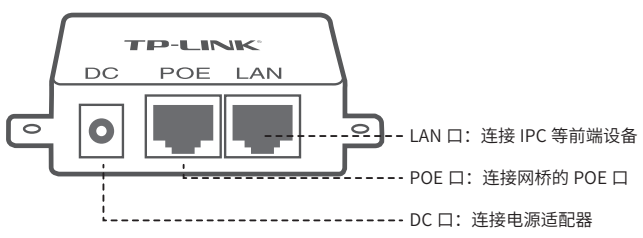

# 产品安装

1. 请先将网桥壳体上的滑盖打开,以便于完成网线的连接。 为保证网桥室外工作时滑盖不易脱落,滑盖设计得较紧,若打 开比较困难,可参考下图步骤进行操作:

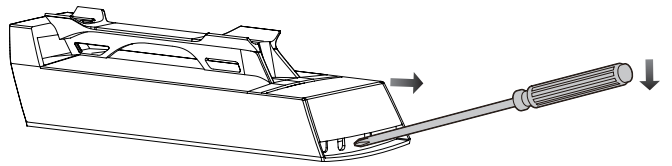

- 1) 将螺丝刀插入网桥壳体与滑盖间的缝隙处。
- 2) 向下按压螺丝刀,使滑盖受力向前滑出。
- 2. 录像机端连接图如下图所示。

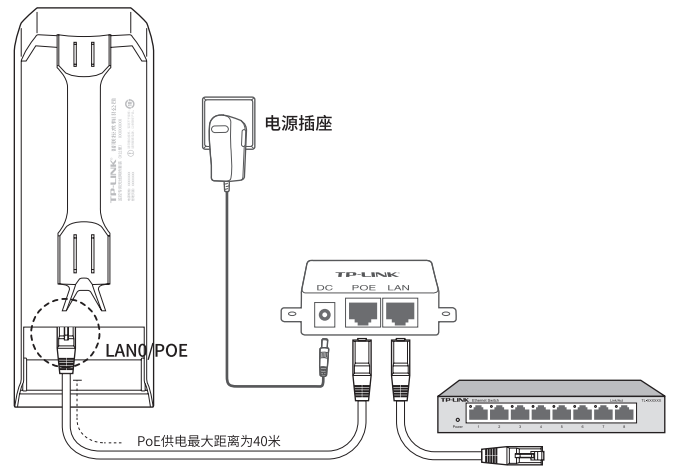

3. 摄像头端连接图如下图所示。

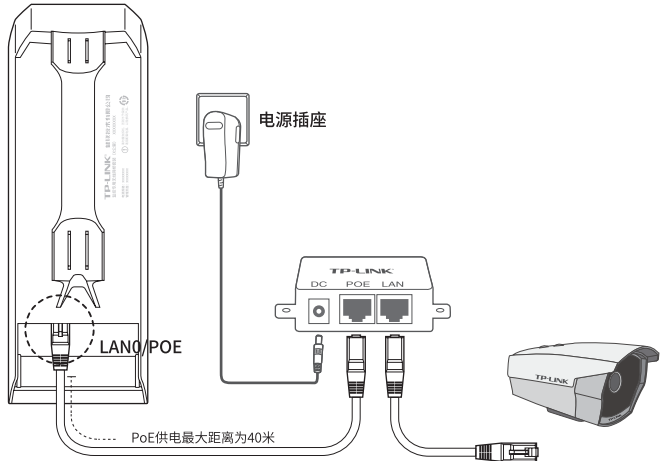

4. 将网桥放在选定的位置上,调整正面板朝向使其与选定的方向 大致相同。

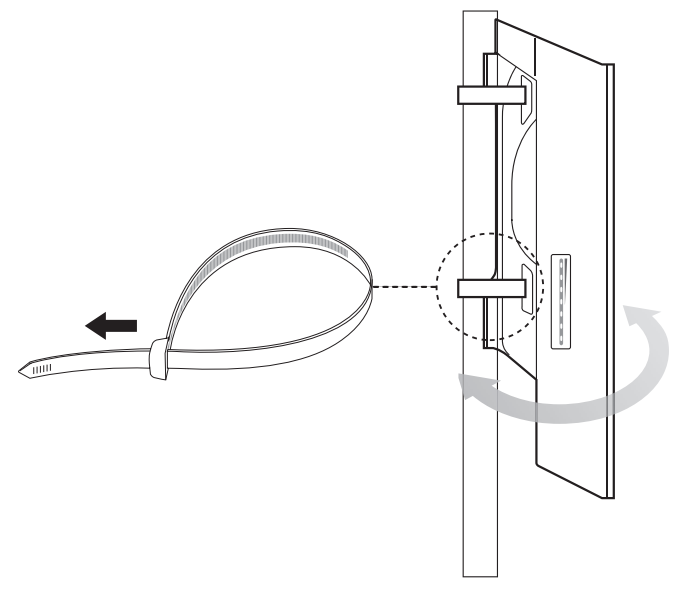

# 软件配置

当前产品出厂已经默认配对,免设置,如需管理,可根据如下操作 进行。

### 登录前准备

第一次登录时,需要确认以下几点:

- 1. 录像机端和摄像头端已接入网络且正常启动。
- 2. 管理主机已正确安装有线网卡及该网卡的驱动程序。
- 3. 管理主机已至少安装一种以下浏览器:IE 8.0 或以上版本、 FireFox 最新版本和 Chrome 最新版本。
- 4. 管理主机已连接到录像机端和摄像头端所在局域网,且 IP 地 址已设为 192.168.1.X,X 为 2 ~ 250 中任意整数,子网掩码 为 255.255.255.0。
- 5. 为保证能更好地体验 Web 界面显示效果,建议将显示器的分 辨率调整到 1024×768 或以上像素。

### 登录录像机端 / 摄像头端管理界面

录像机端和摄像头端均支持 Web 界面管理,用户可以登录相应的 管理界面进行功能设置。具体登录步骤如下(以录像机端管理界面 为例):

1. 打开浏览器(以 IE 浏览器为例),在地址栏中输入录像机端 的默认管理地址:http://192.168.1.251(摄像头端的默认管 理地址为 http://192.168.1.252),回车。

http://192.168.1.251/

### 2. 输入管理密码(可在彩盒内的**无线参数标贴**上查找)。

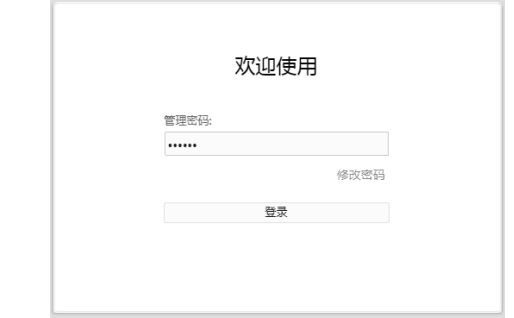

如需修改密码,则点击"修改密码"进行修改。

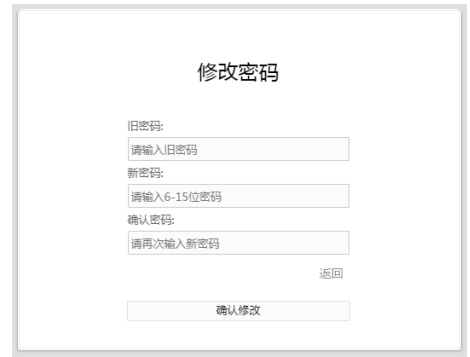

### 3. 进入系统页面,可进行相关配置。

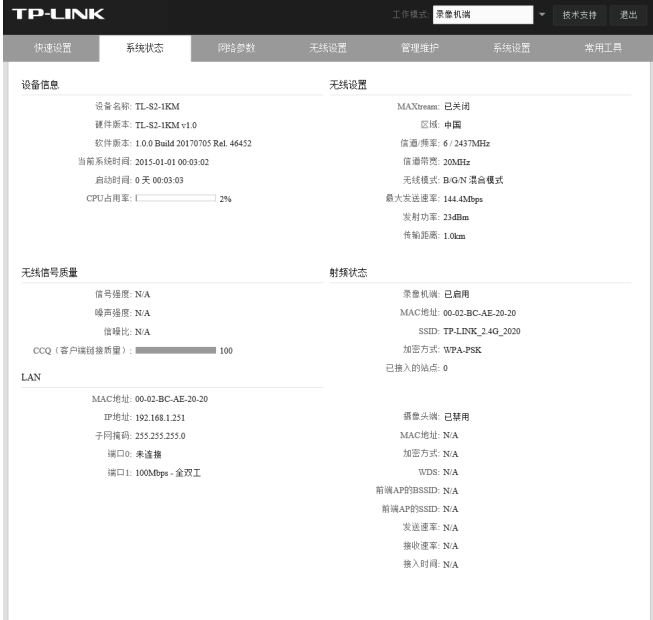

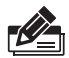

**说明:** 如需了解TL-S2-1KM套装的模式功能配置详细说明,请参考 相应产品用户手册。用户手册可到如下网址下载:http://service. tp-link.com.cn。

# 附录 A 技术参数规格

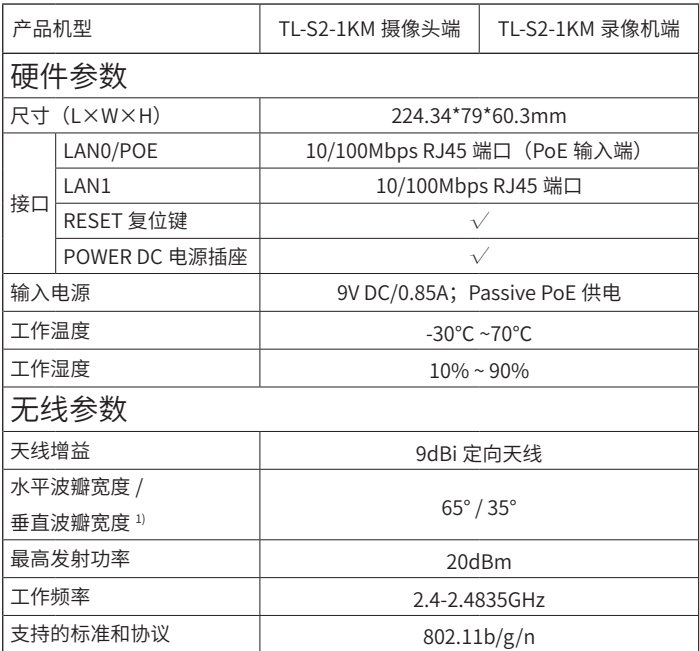

注意:

1) 天线的波瓣宽度在不同的工作频率下可能会有所不同。

## 附录 B 常见问题解答

问题 1. 无法打开设备的管理界面怎么办?

- 请确保计算机与网桥在同一网段;
- 请关闭并重新打开浏览器,或者更换不同浏览器(如火狐、谷 歌浏览器)进行尝试:
- • 请更换网线、或者更换其他计算机进行尝试;
- 如果经过上述操作仍无法解决问题,请将设备恢复出厂设置并 重新操作。

#### 问题 2. 如何将设备恢复出厂设置?

在通电状态下,长按设备的 RESET 键 3 秒至无线信号强度指示灯 开始闪烁再松开,系统将自动重启并恢复出厂设置。

问题 2. 网络不通、视频卡顿该如何排查?

- • 请确认设备是否成对安装,录像机端和摄像头端设备中框内的 管理密码应该一致;
- • 设备之间是否对齐可视,且中间没有大型遮挡物;
- 指示灯是否工作正常,信号强度指示灯是否正常。

## 附录 C 产品保修卡

一、下列情况不属于免费维修范围,普联技术有限公司可提供有偿 服务, 敬请注意:

- 未按使用说明书要求安装、使用、维护、保管导致的产品故障 或损坏;
- 已经超出保换、保修期限;
- 擅自涂改、撕毁产品条形码;
- 产品保修卡上的产品条形码或型号与产品本身不符;
- 未经普联技术有限公司许可,擅自改动本身固有的设置文件或 擅自拆机修理;
- 意外因素或人为行为导致产品损坏,如对准强光聚焦、输入不 合适电压、高温、 进水、机械破坏、摔坏、产品严重氧化或 生锈等;
- 客户发回返修途中由于运输、装卸所导致的损坏;
- 因不可抗拒力如地震、火灾、水灾、雷击等导致的产品故障或 损坏;
- 其他非产品本身设计、技术、制造、质量等问题而导致的故障 或损坏。

#### 二、TP-LINK 产品售后服务承诺对照表:

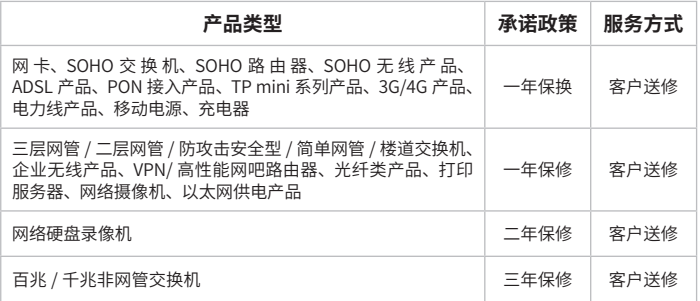

#### 特别说明:

- 外置电源的保换期限为 1 年,电池的质保期为 6 个月。如因用 户使用不当或意外因素,造成电源适配器或电池有明显的硬物 损伤、裂痕、断脚、严重变形,电源线破损、断线、裸芯等现 象则不予保换,用户可另行购买。
- 保修保换仅限于主机,包装及各类连线、软件产品、技术资料 等附件不在保修保换范围内。无线外置天线及光纤头元器件保 修期为 3 个月。
- 若产品购买后的 15 天内出现设备性能问题,且外观无划伤, 可直接更换新产品。在免费保换期间, 产品须经过普联技术 有限公司检测,确认故障后,将更换同一型号或与该产品性能 相当的返修良 品,更换下来的瑕疵产品归普联技术有限公司 所有;无故障产品,将原样退回。
- 在我们的服务机构为您服务时, 请您带好相应的发票和产品保 修卡; 如您不能出示以上证明,该产品的免费保修期将自其 生产日期开始计算。如产品为付费维修,同一性能问题将享受 自修复之 日起三个月止的免费保修期,请索取并保留好您的 维修凭证。
- 经普联技术有限公司保换、保修过的产品将享受原始承诺质保 的剩余期限再加三个月的质保期。
- 返修产品的邮寄费用由发送方单向负责。
- 经销商向您作出的非普联技术有限公司保证的其它承诺,普联 技术有限公司不承担任何责任。

#### 三、技术支持和软件升级服务:

在您送修产品之前,请致电我公司技术支持热线:400-8863- 400,以确认产品故障。您也可以发送邮件至 fae@tp-link.com. cn 寻求技术支持。同时我们会在第一时间内将研发出的各产品驱 动程序、最新版本升级软件发布在我们的官方网站:www.tp-link. com.cn,方便您免费下载。

#### 四、在国家法律法规的范围内,本承诺的解释权、修改权归普联技 术有限公司。

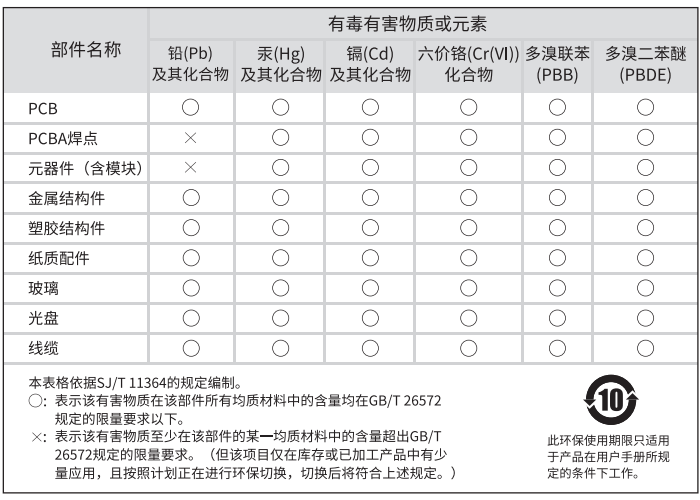

Copyright © 2017 普联技术有限公司 版权所有,保留所有权利

未经普联技术有限公司明确书面许可,任何单位或个人不得擅自仿制、复制、誊抄或转译本 手册部分或全部内容,且不得以营利为目的进行任何方式(电子、影印、录制等)的传播。

TP-LINK<sup>®</sup>为普联技术有限公司注册商标。本手册提及的所有商标,由各自所有人拥有。 本手册所提到的产品规格和资讯仅供参考,如有内容更新,恕不另行通知。除非有特殊约定, 本手册仅作为使用指导,所作陈述均不构成任何形式的担保。

技术支持热线:400-8863-400 技术支持 E-mail: smb@tp-link.com.cn 7103502128 REV1.0.0

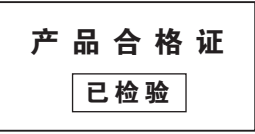